## **[Generowanie plików tłumaczeń](https://pomoc.comarch.pl/altum/documentation/generowanie-plikow-tlumaczen/)**

Zwieńczeniem procesu tłumaczenia aplikacji Comarch ERP Altum jest utworzenie lub nadpisanie plików .dll zawierających przetłumaczone zasoby. Dzięki temu możliwe będzie logowanie się do systemu Comarch ERP Altum w danej wersji językowej.

Etap ten odbywa się po podaniu w oknie konfiguracji aplikacji Comarch Translator katalogu, w którym zainstalowany jest system Comarch ERP Altum oraz lokalizacji pliku mapującego [na](https://pomoc.comarch.pl/altum/documentation/instalacja-i-uruchomienie/comarch-translator/pierwsze-kroki-w-comarch-translator/konfiguracja-zakladka-generowanie/) [zakładce](https://pomoc.comarch.pl/altum/documentation/instalacja-i-uruchomienie/comarch-translator/pierwsze-kroki-w-comarch-translator/konfiguracja-zakladka-generowanie/) *[Generowanie](https://pomoc.comarch.pl/altum/documentation/instalacja-i-uruchomienie/comarch-translator/pierwsze-kroki-w-comarch-translator/konfiguracja-zakladka-generowanie/)*, jeśli dane te nie zostały podane wcześniej przy konfiguracji narzędzia.

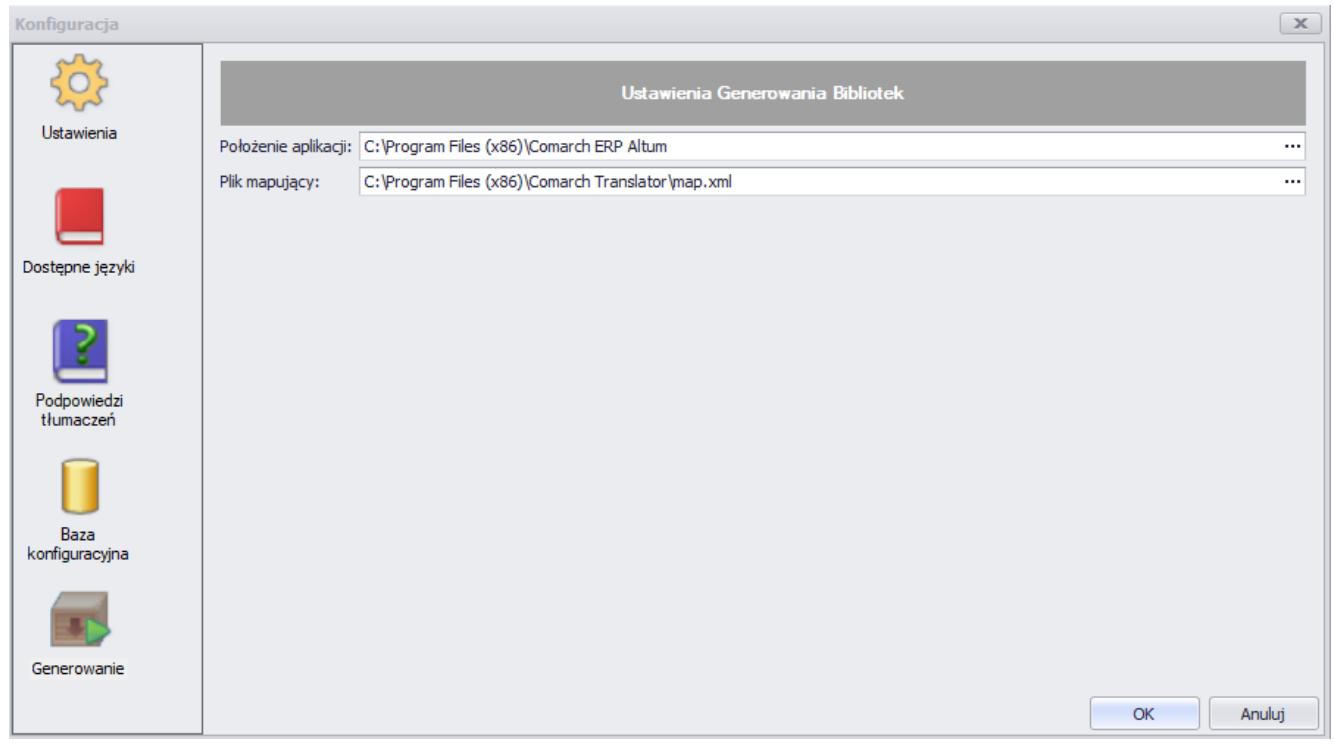

Ustawienia generowania bibliotek

Plik mapujący map.xml znajdujący się w katalogu głównym Comarch Translator stanowi strukturę plików .resx, umożliwia tłumaczenie zasobów zawartych w tych plikach oraz ułatwia poprawne generowanie bibliotek (czyli plików z uzupełnionymi docelowymi tłumaczeniami). Po podaniu wszystkich namiarów i zamknięciu okna konfiguracji, w menu Comarch Translator należy wybrać przycisk [**Generuj pliki tłumaczeń**].

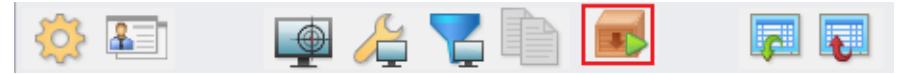

Przycisk [**Generuj pliki tłumaczeń**]

Po naciśnięciu tego przycisku na drzewie zasobów można zaznaczyć biblioteki, dla których mają zostać wygenerowane tłumaczenia.

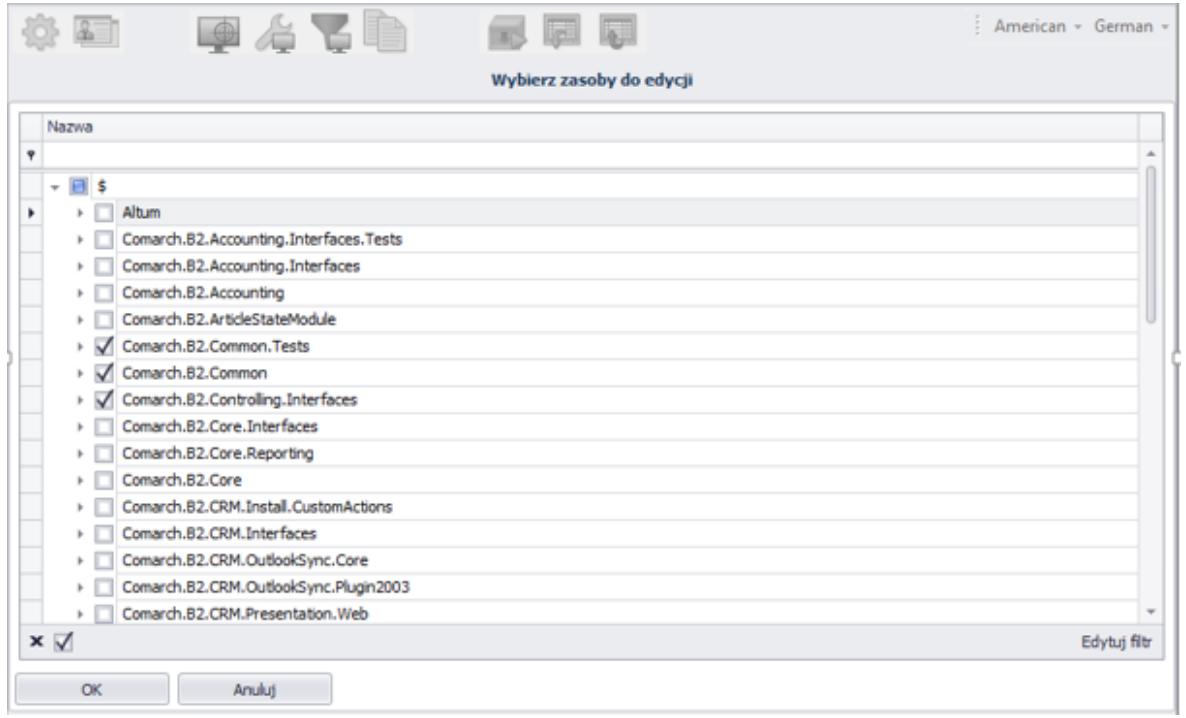

Wybór bibliotek, dla których mają zostać wygenerowane tłumaczenia

W przypadku gdy Comarch Translator oraz Comarch ERP Altum są zainstalowane w tej samej lokalizacji, po zatwierdzeniu wyboru bibliotek przyciskiem [**OK**] zostaną wygenerowane biblioteki z tłumaczeniami dla języka docelowego. Aby tłumaczenia zostały wygenerowane, należy wskazać język docelowy w głównym oknie translatora, jako język docelowy. Pliki dla tego języka tworzone są automatycznie w momencie ich edycji: podglądu bądź zapisu. Pliki te zostaną zaczytane w procesie ich generowania do wskazanego w konfiguracji katalogu Comarch ERP Altum w postaci podkatalogu o nazwie zgodnej z kulturą języka docelowego (np. *Headquarters/fr-FR*). Po dodaniu w oknie logowania Altum opcji logowania w języku tej kultury za pomocą [menadżera baz](https://pomoc.comarch.pl/altum/documentation/instalacja-i-uruchomienie/menadzer-baz/), system Comarch ERP Altum będzie można uruchomić

w nowej wersji językowej.

Istnieje również możliwość dodania tłumaczeń i uruchomienia systemu Comarch ERP Altum w innej wersji językowej przy pomocy aplikacji Comarch ERP Auto Update. Szczegółowy opis tej funkcjonalności znajduje się w artykule *[Instalacja tłumaczeń z](https://pomoc.comarch.pl/altum/documentation/instalacja-i-uruchomienie/comarch-translator/tlumaczenie-za-pomoca-comarch-translator/instalacja-tlumaczen-z-poziomu-comarch-erp-auto-update/) [poziomu Comarch ERP Auto Update](https://pomoc.comarch.pl/altum/documentation/instalacja-i-uruchomienie/comarch-translator/tlumaczenie-za-pomoca-comarch-translator/instalacja-tlumaczen-z-poziomu-comarch-erp-auto-update/)*.